## **Realschule Tegernseer Tal**

Digitale Schule der Zukunft Deration

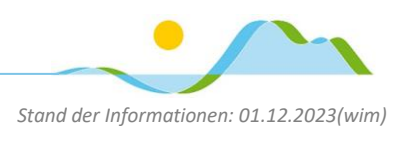

Liebe Eltern, sehr geehrte Erziehungsberechtige,

uns erreichen im Hinblick auf schwere Schultaschen immer wieder Nachfragen zum möglichen Einsatz digitaler Schulbücher. Der Einsatz solcher E-Books ist auf freiwilliger Basis grundsätzlich erlaubt, jedoch keinesfalls verpflichtend. Digitale Schulbücher unterliegen nicht der Lehrmittelfreiheit, d.h. diese wären von Ihnen selbst zu bezahlen, sollten Sie diese für Ihr Kind verwenden wollen. Für deren Einsatz ist dabei folgendes Szenario denkbar: Die "echten" Schulbücher Ihrer Kinder verbleiben im Spind der Schule, zu Hause werden für die Hausaufgaben, die Vorbereitung auf den Unterricht etc., die digitalen Schulbücher verwendet.

Die Fachschaften haben sich aufgrund von fachlichen und methodischen Erwägungen für Lehrwerke aus verschiedenen Verlagen entschieden; auch werden nicht von allen Verlagen Schulbücher für alle Fächer angeboten. Dies führt zu folgender Herausforderung: Da es leider keine verlagsübergreifende Plattform für digitale Schulbücher gibt, ist es erforderlich, sich ggf. an Plattformen verschiedener Verlage anzumelden, um auf die digitalen Schulbücher zugreifen zu können. Im Browser gespeicherte Zugangsdaten können den Zugriff im schulischen Alltag jedoch erleichtern.

Am Beispiel der "BiBox" aus dem Westermann Verlag möchten wir Ihnen beispielhaft den Kauf und die Nutzung eines eBooks aufzeigen.

1) Suchen des gewünschten eBooks auf der Website des Verlags:<https://www.westermann.de/>. Beispiel für das Fach Mathematik: Hier verwenden wir das Buch "Mathematik heute (Realschule Bayern)".

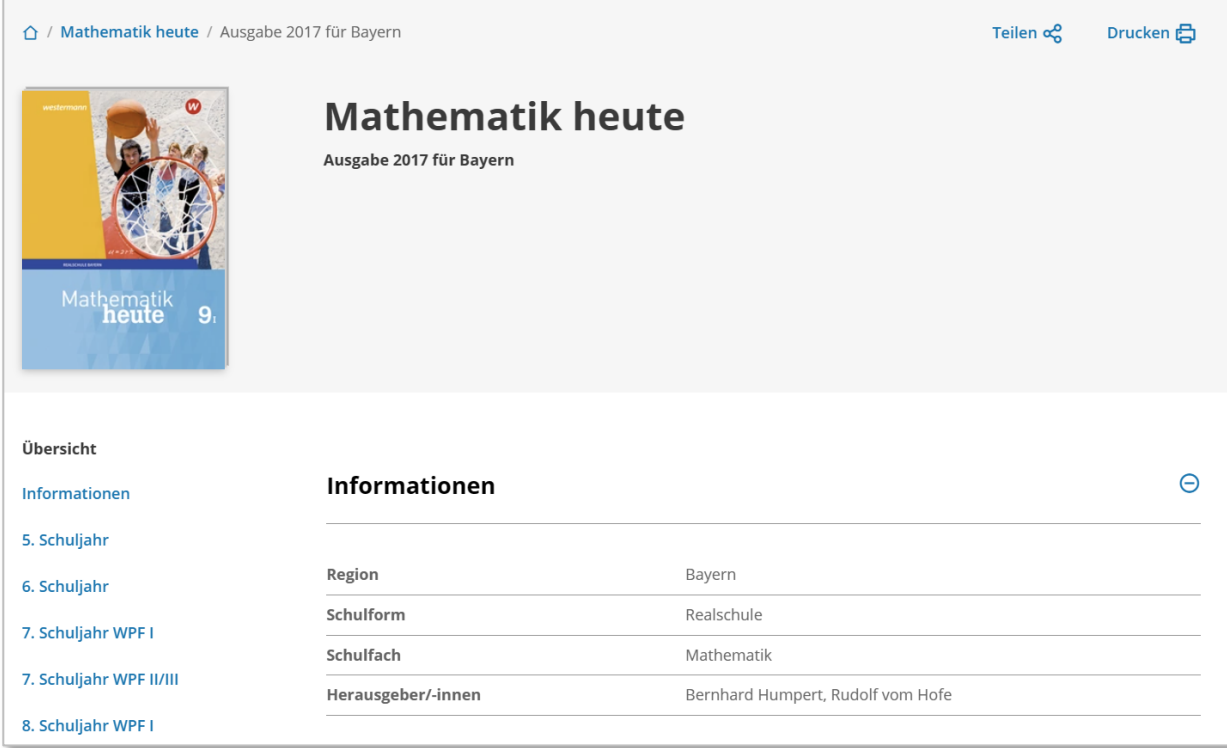

## **Realschule Tegernseer Tal**

Digitale Schule der Zukunft **D** Digitale Schul

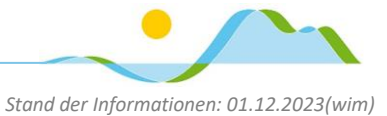

2) Gewünschte Jahrgangsstufe, entsprechendes eBook und geeignete Lizenzform (Einzellizenz für Schüler/-innen) auswählen.

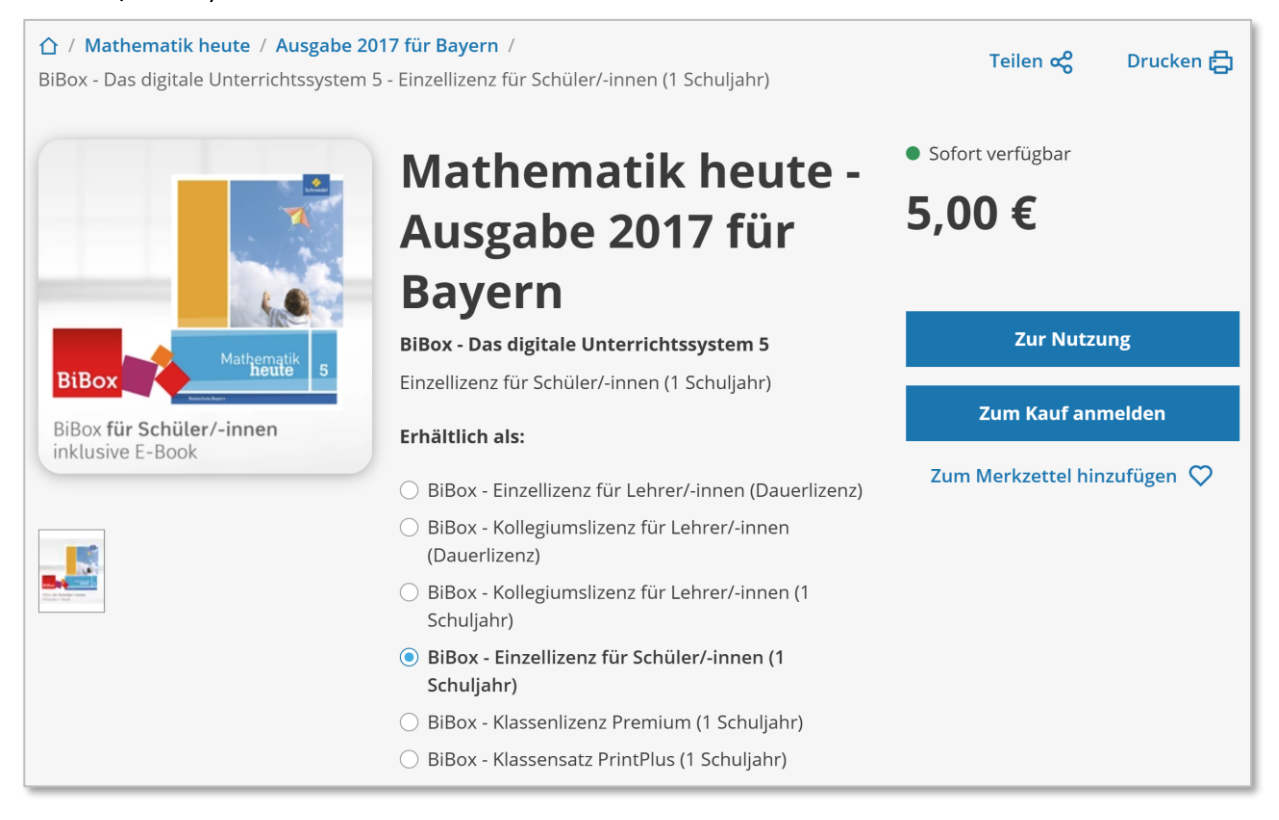

3) Zum Kauf anmelden: Falls bereits ein Benutzerkonto besteht, darin anmelden, andernfalls ein neues Benutzerkonto erstellen.

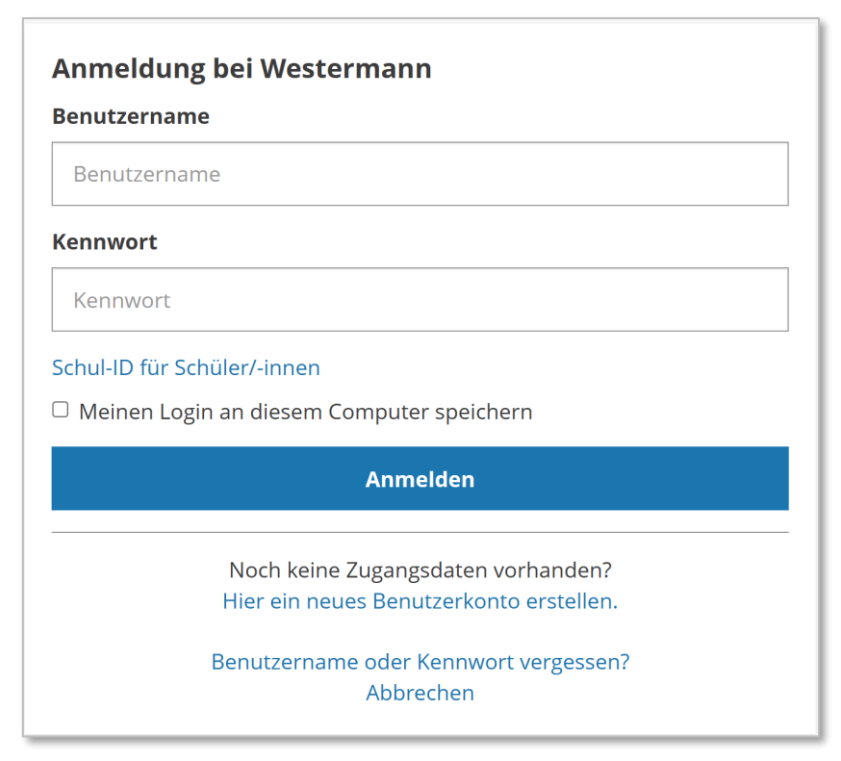

Anschließend den Kauf abschließen.

## **Realschule Tegernseer Tal**

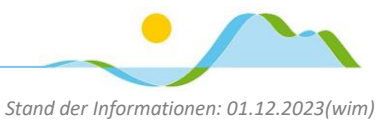

- Digitale Schule der Zukunft <a>
Digitale<br/>Schule der Zukunft <a>
Digitale Schule der Zukunft <a>
Digitale Schule der Zukunft <a>
Digitale Schule der Zukunft <a>
Digitale Schule der Zukunft <a>
Digitale Schule der Zukunf
- 4) Mit den bei der Anmeldung festgelegten Zugangsdaten auf der Seit[e https://www.bibox.schule/](https://www.bibox.schule/) anmelden – das zuvor gekaufte Buch ist nun bereits in der BiBox ersichtlich.

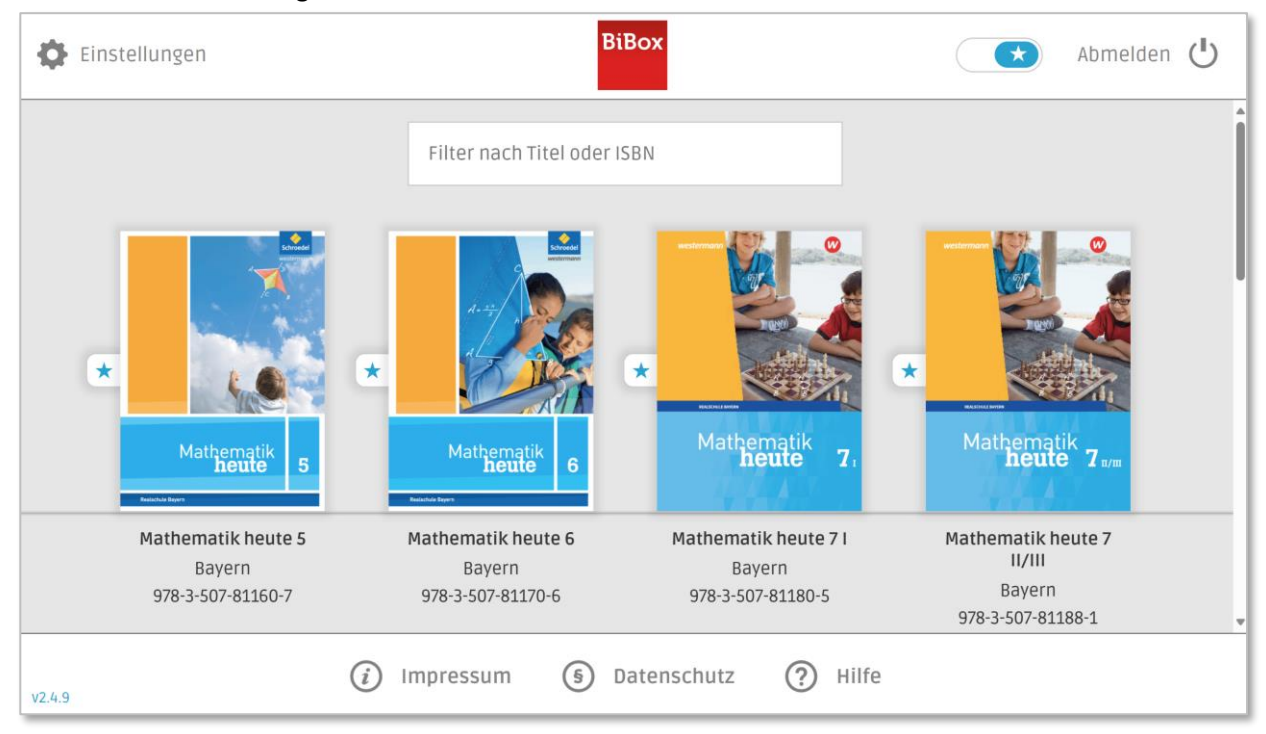

5) Mit einem Klick auf das Buch, das E-Book öffnen.

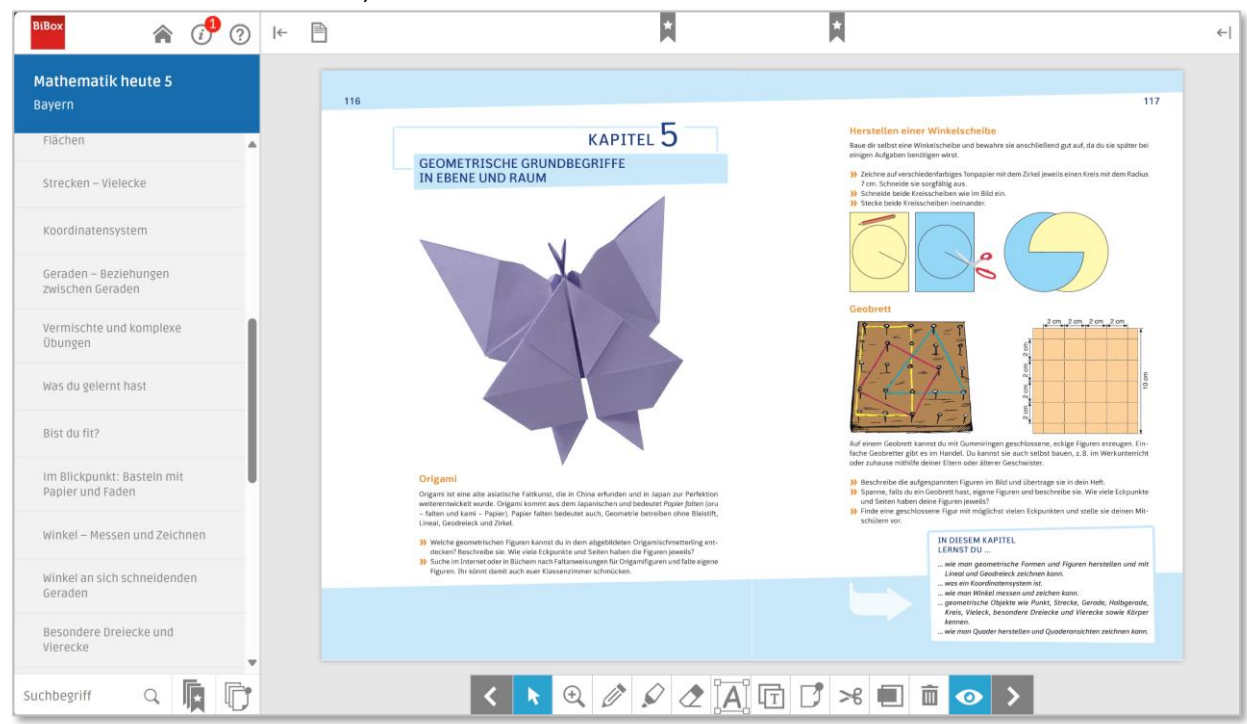

## Hinweis:

Von der BiBox gibt es auch eine offline-Version, die ohne Internetverbindung (nach der Ersteinrichtung!) funktioniert. Diese kann hier für Windows, iOS und Android heruntergeladen werden: <https://www.bibox.schule/download/>